Osprey Approach: [Understand w](https://support.ospreyapproach.com/guides/understand-where-postings-appear-on-nominal-ledgers/)here [Postings Appe](https://support.ospreyapproach.com/guides/understand-where-postings-appear-on-nominal-ledgers/)ar on [Nominal Led](https://support.ospreyapproach.com/guides/understand-where-postings-appear-on-nominal-ledgers/)gers

This help guide was last updated on May 2nd, 2024

The latest version is always online at [https://support.ospreyapproach](https://support.ospreyapproach.com/?p=17465).com/?p=17465

[Click here for a printer-f](https://support.ospreyapproach.com/guides/understand-where-postings-appear-on-nominal-ledgers/?print)riendly version

#### This guide will assist you in understanding the accounting methods within Osprey Approach.

You want to know what bank, journal or other account will be affected when you make a particular posting on the nominal ledger. This document describes where the financial information is available within Osprey is displayed. Positive figures are suffixed with a '+' sign and negative figures with a '-' sign. This should help you to understand the accounting methods within Osprey.

## All Nominal Ledger Postings

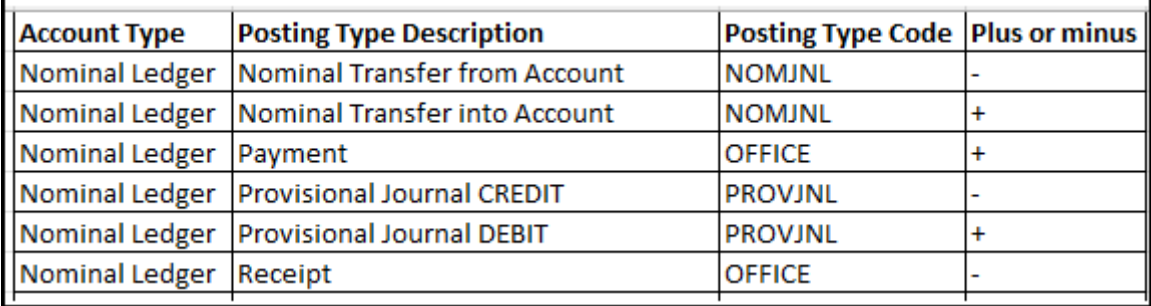

## Nominal to Office postings

- Payment
- Receipt

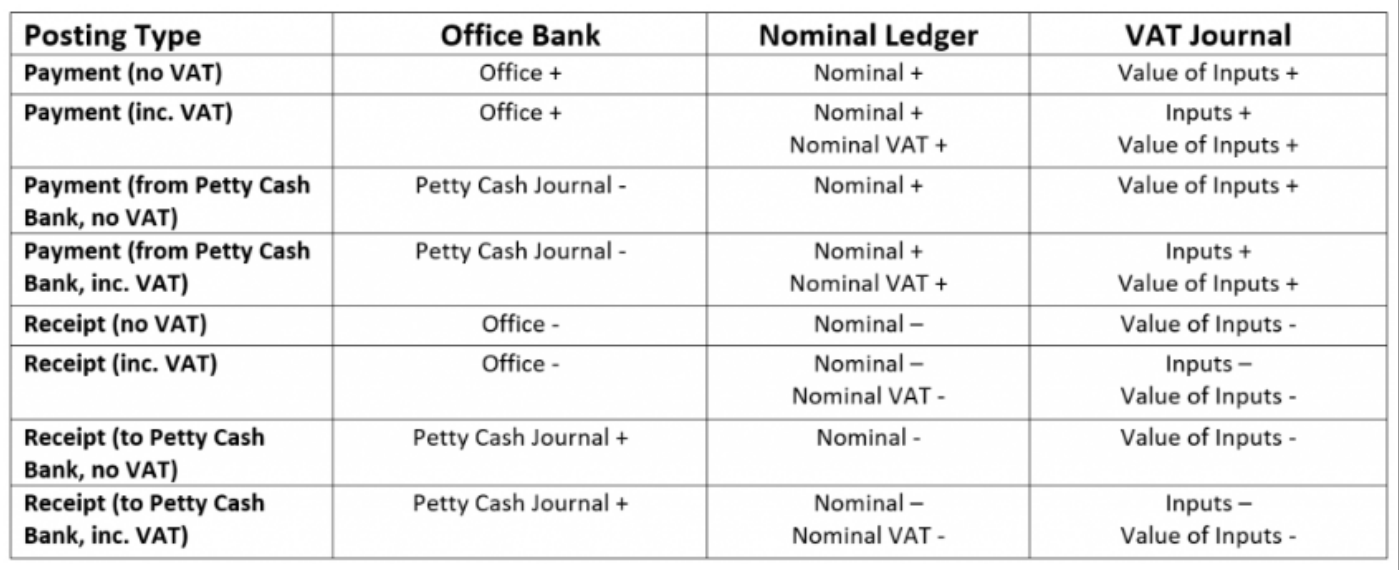

# **Nominal to Nominal Postings (transfers**)

- Nominal Transfer From Account
- Nominal Transfer Into Account

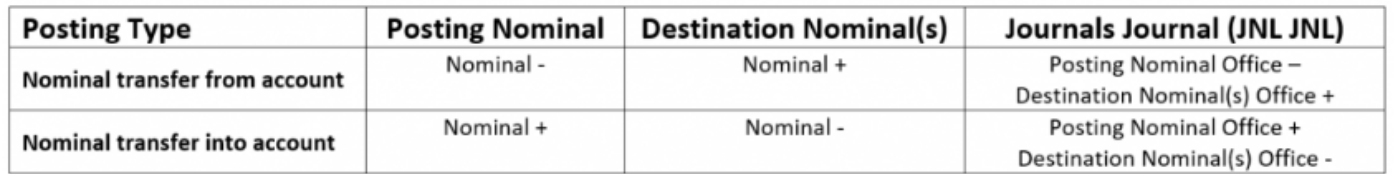

#### **Provisional Journal Postings**

- Provisional Journal Debit
- Provisional Journal Credit

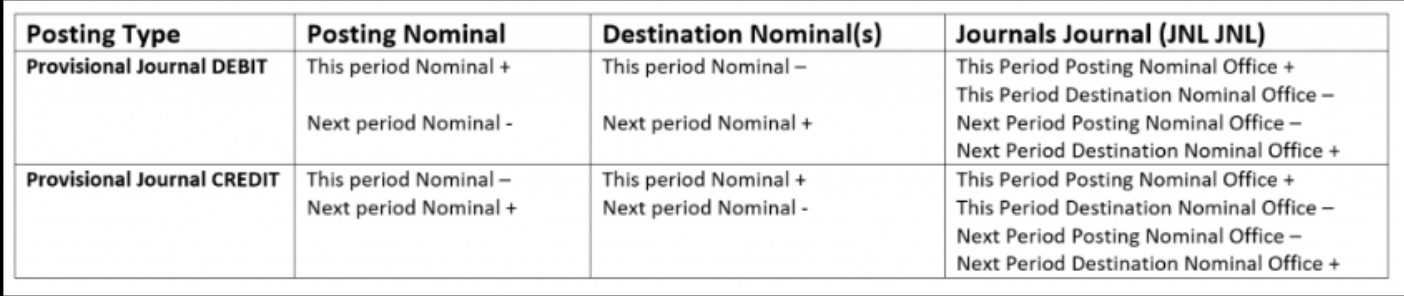